# FORCEPOINT

# **NGFW Security Management Center Appliance**

## **Release Notes**

**6.7.0 Revision B**

#### **Contents**

- **•** [About this release](#page-1-0) on page 2
- **•** [Build number and checksums](#page-1-1) on page 2
- **•** [System requirements on virtualization platforms](#page-2-0) on page 3
- **•** [Compatibility](#page-3-0) on page 4
- **•** [New features](#page-3-1) on page 4
- **•** [Enhancements](#page-4-0) on page 5
- **•** [Resolved issues](#page-4-1) on page 5
- **•** [Install the SMC Appliance](#page-5-0) on page 6
- **•** [Upgrade the SMC Appliance](#page-6-0) on page 7
- **•** [Known issues](#page-7-0) on page 8
- **•** [Find product documentation](#page-7-1) on page 8

# <span id="page-1-0"></span>**About this release**

This document contains important information about this software release for the Forcepoint NGFW Security Management Center Appliance (SMC Appliance). We strongly recommend that you read the entire document.

The SMC Appliance ships with pre-installed Forcepoint NGFW Security Management Center (SMC) software. The pre-installed SMC includes a Management Server and a Log Server. You can alternatively install the SMC Appliance software on a virtualization platform.

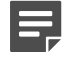

**Note:** The SMC Appliance does not support high-availability for the Management Server or the Log Server.

## <span id="page-1-1"></span>**Build number and checksums**

The build number for SMC 6.7.0 is 10815. This release contains Dynamic Update package 1196.

Use checksums to make sure that files downloaded correctly.

To install the SMC Appliance software on a virtualization platform, use the .iso installation file. To upgrade the SMC Appliance, use the .sap file. For more information, see the *Forcepoint Next Generation Firewall Installation Guide*.

**•** smca-6.7.0\_10815.x86\_64.iso

SHA1SUM: 62209624aa52df8c8dad496f3495f35c188e1585 SHA256SUM: bea118c3f5ef7d9c16788f523af6d16fe5332299216350ff83bd127c7753b08b SHA512SUM: 13a059077b2c76452b293fb38587822c 1898e659627e1e64c03935f32781851c 04bf7b6f94e9412bc84013a32d69f63e ba7bd8908e9463b75a67b5dbfacd5d88

**•** 6.7.0U001.sap

41

```
SHA1SUM:
a2f1c730360fe2d8ece894628d88b8ae3610ee6a
```
SHA256SUM: 0b91cd7b593daa999e4b48723d312376ce1b2af52c50ec3a188a9a42295da6ba

SHA512SUM: ec01e2b56c381463fa66e4ea5865279d

da3fe95a69235aadf90a6a2bc78841a9 4738e822c026ae6a1a61e7c66de8c1bc f883c40d55659cc21376bb523c60ad2f

# <span id="page-2-0"></span>**System requirements on virtualization platforms**

As an alternative to using the SMC Appliance software on the pre-installed Forcepoint appliance, you can install the SMC Appliance software on a virtualization platform.

**CAUTION:** To protect the privacy of your data, we recommend installing the NGFW Engines, SMC components, or SMC Appliance on a hypervisor that does not host any other virtual machines.

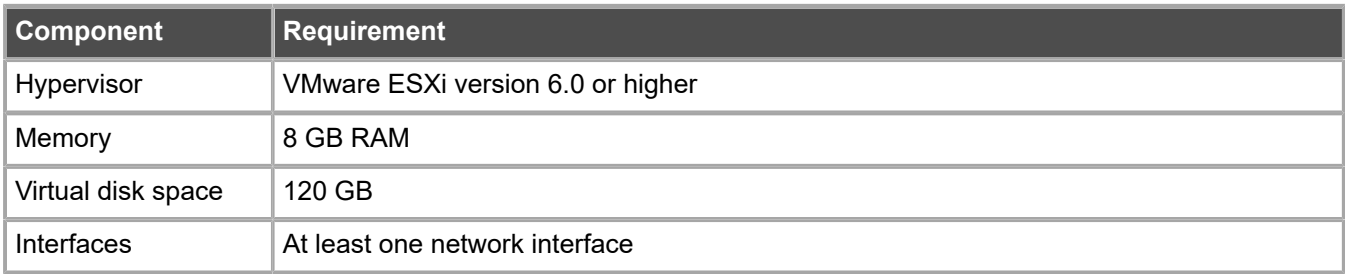

The .iso installation file that is used to install the SMC Appliance software on a virtualization platform is available only for major versions of the SMC Appliance. To install the maintenance version, first install the .iso for the major version, then upgrade to the maintenance version.

## <span id="page-3-0"></span>**Compatibility**

SMC 6.7 can manage all compatible Forcepoint NGFW Engine versions up to and including version 6.7.

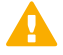

**Important:** Some versions of Forcepoint NGFW have reached end-of-life status and no longer receive maintenance releases that contain security updates. Even though these Forcepoint NGFW versions might be compatible with the SMC, we recommend that you use a Long-Term Support version that is still supported. For more information about the Forcepoint NGFW lifecycle policy, see <https://support.forcepoint.com/ProductSupportLifeCycle>.

SMC 6.7 is compatible with the following component versions.

- **•** Forcepoint Next Generation Firewall (Forcepoint NGFW) 6.3 or higher
- **•** McAfee Next Generation Firewall (McAfee NGFW) 5.10
- **•** Stonesoft Firewall/VPN Express 5.5
- **•** McAfee ePolicy Orchestrator (McAfee ePO) 5.3 or higher
- **•** McAfee Enterprise Security Manager (McAfee ESM) 9.2.0 or higher (9.1.0 CEF only)

## <span id="page-3-1"></span>**New features**

This release of the product includes these new features. For more information and configuration instructions, see the *Forcepoint Next Generation Firewall Product Guide* and the *Forcepoint Next Generation Firewall Installation Guide*.

### **On-premises DLP integration**

You can now integrate ICAP servers with Forcepoint NGFW to provide DLP scanning in the File Filtering Policy for outbound file transfers.

There are some limitations when you use ICAP servers with Forcepoint NGFW for DLP scanning. For more information, see Knowledge Base article [17727](https://support.forcepoint.com/KBArticle?id=000017727).

## <span id="page-4-0"></span>**Enhancements**

This release of the product includes these enhancements.

## **Enhancements in SMC version 6.7.0**

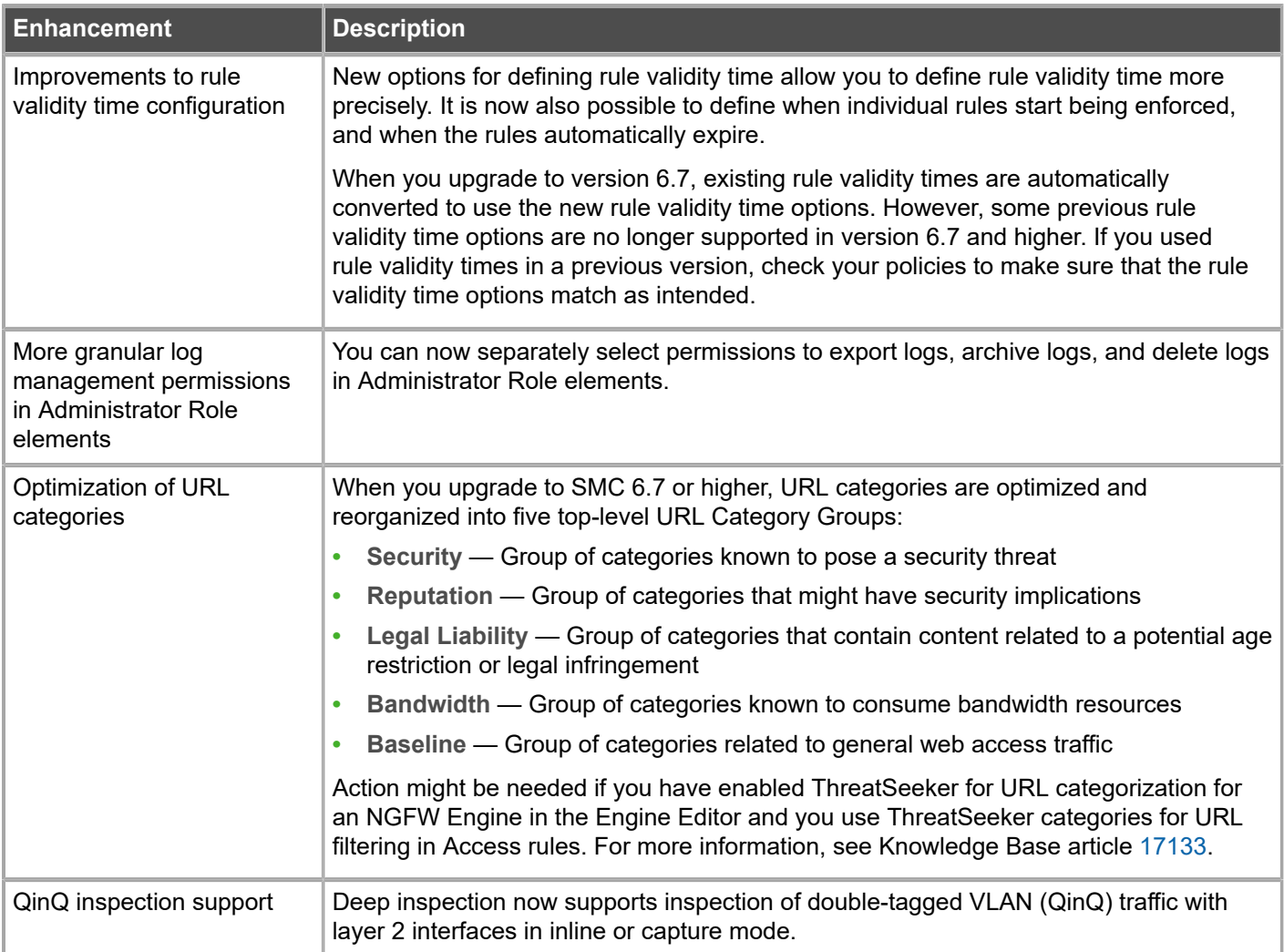

## <span id="page-4-1"></span>**Resolved issues**

These issues are resolved in this release of the product. For a list of issues fixed in a previous release, see the Release Notes for the specific release.

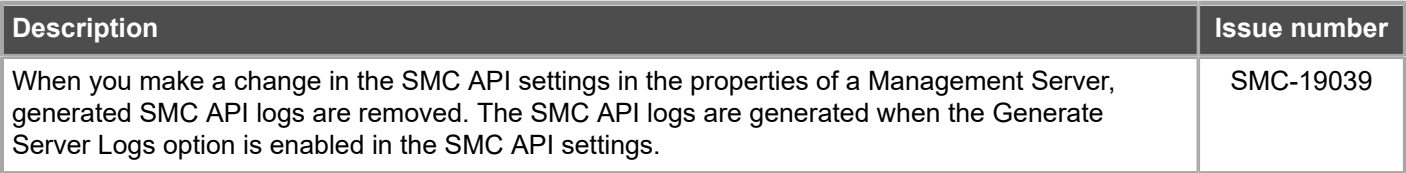

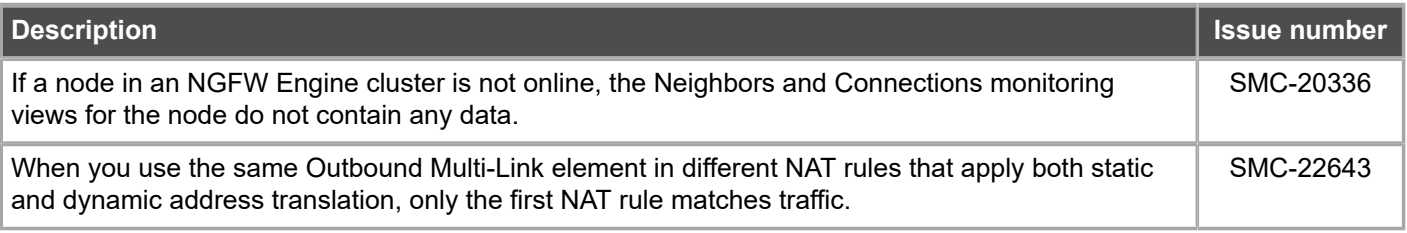

# <span id="page-5-0"></span>**Install the SMC Appliance**

Use these high-level steps to install the SMC Appliance.

For detailed information about installing the SMC Appliance and the NGFW Engines, see the *Forcepoint Next Generation Firewall Installation Guide*. All guides are available for download at <https://support.forcepoint.com/Documentation>.

#### **Steps**

- **1)** Turn on the SMC Appliance.
- **2)** Select the keyboard layout for accessing the SMC Appliance on the command line.
- **3)** Accept the EULA.
- **4)** Enter the account name and password. For credential requirements, see the *Forcepoint Next Generation Firewall Installation Guide*.
- **5)** Make your security selections.
- **6)** Complete the network interface and network setup fields.
- **7)** Enter a host name for the Management Server.
- **8)** Select the time zone.
- **9)** (Optional) Configure NTP settings.
- **10)** After the SMC Appliance has restarted, install the Management Client. You can use Java Web Start or install the Management Client from a file to allow remote access to the SMC. Java Web Start is enabled by default on the Management Server that is pre-installed on the SMC Appliance.
- **11)** Import the licenses for all components. You can generate licenses at <https://stonesoftlicenses.forcepoint.com>.
- **12)** Create the NGFW Engine elements, then install and configure the NGFW Engines.

## <span id="page-6-0"></span>**Upgrade the SMC Appliance**

Use an upgrade patch to upgrade the SMC Appliance from a previous version to version 6.7.0.

There are two kinds of SMC Appliance patches:

- **•** Hotfix patches include improvements and enhancements for the current SMC Appliance version. Hotfix patch files use the letter P as a separator between the version number and the patch number. Example: 6.7.1P001
- **•** Upgrade patches upgrade the SMC Appliance to a new version. Upgrade patch files use the letter U as a separator between the version number and the patch number. Example: 6.7.1U001

We recommend checking the availability of SMC Appliance patches regularly, and installing the patches when they become available. For detailed information about installing SMC Appliance patches, see the *Forcepoint Next Generation Firewall Installation Guide*.

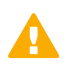

**CAUTION:** Before upgrading the SMC Appliance from version 6.2.0, install the 6.2.0P001 patch. For more information, see Knowledge Base article [14168](https://support.forcepoint.com/KBArticle?id=000014168).

- **•** SMC 6.7 requires an updated license.
	- **•** If the automatic license update function is in use, the license is updated automatically.
	- **•** If the automatic license update function is not in use, request a license upgrade on our website at [https://stonesoftlicenses.forcepoint.com.](https://stonesoftlicenses.forcepoint.com) Activate the new license using the Management Client before upgrading the software.
- **•** The SMC Appliance must be upgraded before the NGFW Engines are upgraded to the same major version.
- **•** You can upgrade from the following SMC versions:
	- $\cdot$  6.2.0 6.2.5
	- **•** 6.3.0 6.3.8
	- **•** 6.4.0 6.4.10
	- **•** 6.5.0 6.5.10
	- $\cdot$  6.6.0 6.6.3
- **•** If you configured SNMP for the SMC Appliance before upgrading to version 6.4.0 or higher, you must configure SNMP again.

#### **Steps**

- **1)** Log on to the SMC Appliance.
- **2)** To check for available upgrade patches, enter the following command:

sudo ambr-query -u

**3)** To load the patch on the SMC Appliance, enter the following command:

sudo ambr-load 6.7.0U001

If you downloaded the patch and transferred it to the SMC Appliance, append the load command with the  $-f$ option and specify the full path to the patch file. Example:

sudo ambr-load -f /var/tmp/6.7.0U001.sap

**4)** To install the patch on the SMC Appliance, enter the following command:

sudo ambr-install 6.7.0U001

The installation process prompts you to continue.

**5)** Enter Y.

#### **Result**

The installation process restarts the appliance and installs the patch. When the upgrade is finished, the appliance restarts. The appliance is now running SMC Appliance 6.7.0.

## <span id="page-7-0"></span>**Known issues**

For a list of known issues in this product release, see Knowledge Base article [17718.](https://support.forcepoint.com/KBArticle?id=000017718)

## <span id="page-7-1"></span>**Find product documentation**

On the Forcepoint support website, you can find information about a released product, including product documentation, technical articles, and more.

You can get additional information and support for your product on the Forcepoint support website at <https://support.forcepoint.com>. There, you can access product documentation, Knowledge Base articles, downloads, cases, and contact information.

## **Product documentation**

Every Forcepoint product has a comprehensive set of documentation.

- **•** *Forcepoint Next Generation Firewall Product Guide*
- **•** Forcepoint Next Generation Firewall online Help

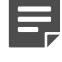

**Note:** By default, the online Help is used from the Forcepoint help server. If you want to use the online Help from a local machine (for example, an intranet server or your own computer), see Knowledge Base article [10097](https://support.forcepoint.com/KBArticle?id=How-to-install-and-enable-Next-Generation-Firewall-Online-Help-locally).

**•** *Forcepoint Next Generation Firewall Installation Guide*

Other available documents include:

- **•** *Forcepoint Next Generation Firewall Hardware Guide* for your model
- **•** *Forcepoint NGFW Security Management Center Appliance Hardware Guide*
- **•** *Forcepoint Next Generation Firewall Quick Start Guide*
- **•** *Forcepoint NGFW Security Management Center Appliance Quick Start Guide*
- **•** *Forcepoint NGFW SMC API Reference Guide*
- **•** *Forcepoint VPN Client User Guide* for Windows or Mac
- **•** *Forcepoint VPN Client Product Guide*

© 2019 Forcepoint Forcepoint and the FORCEPOINT logo are trademarks of Forcepoint. All other trademarks used in this document are the property of their respective owners.